## How to check the status of a student's study abroad course approvals

- 1. Click on Students on the left-hand side
- 2. Type a student's name in the Keywords section and click Apply Search
- 3. Click the student's name in the results below
- 4. Click the Login As tab near the top and center of the screen. This will display the student view of the Compass.
- 5. Click on My Coursework menu
- 6. Click on the My Study Abroad Courses tab. "Pending" courses are not approved yet and will not display a local (RIT) course equivalent. "Approved" courses are approved and will display a local (RIT) course equivalent.

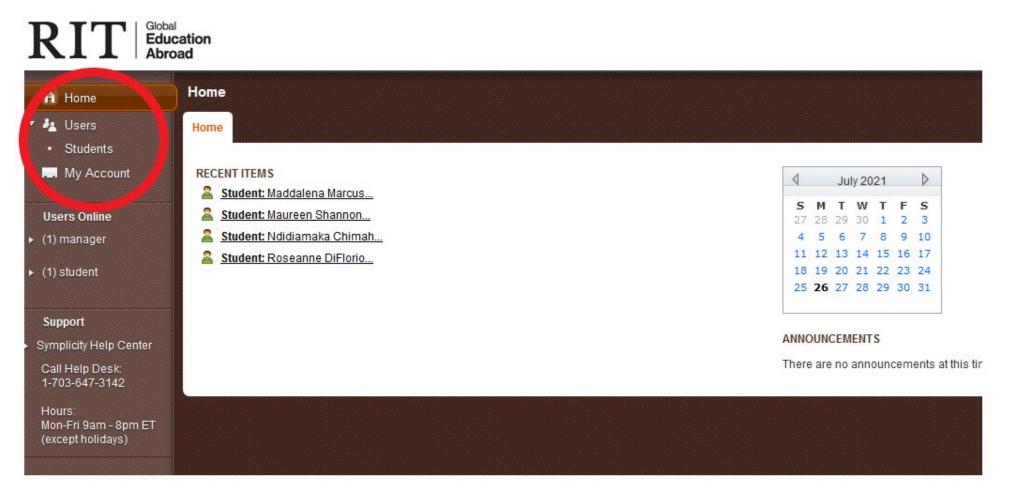

| RIT Globa<br>Edu<br>Abro                    | cation        |                          |                     |                            |      |          |        |            | Monday, July 26, 20         | 021   2:53 pm   Test Logout   |  |
|---------------------------------------------|---------------|--------------------------|---------------------|----------------------------|------|----------|--------|------------|-----------------------------|-------------------------------|--|
| Home                                        | Stude         | nts                      |                     |                            |      |          |        |            | Keyword Search              | 🔁 Return To Home 🔒 🗚          |  |
| <ul> <li>Users</li> <li>Students</li> </ul> | All<br>Studen | New<br>Its Registration: | s Outgoing Incom    | ing Archived Advan<br>Sear |      |          |        |            |                             |                               |  |
| My Account                                  | Keyw          | ords                     |                     |                            |      |          |        |            |                             |                               |  |
| Users Online (1) manager                    | ► Appl        | y Search Clea            | ar 🕂 More Filters 🗸 | Save Default               |      |          |        | 1 A 6-0    | 3 C D E F G H I J K L M N O | P Q R S T U V W X Y Z [all]   |  |
| Support                                     |               |                          |                     |                            |      |          |        |            | Showing 20                  | 0 √ Jump 1 / <u>Next &gt;</u> |  |
| Symplicity Help Center<br>Call Help Desk:   | *=            | Actions                  | First Name          | Last Name                  | ▼ St | udent ID | E-mail | Status     | Application(s)              | Username                      |  |
| 1-703-647-3142<br>Hours:                    |               | 2                        |                     |                            |      |          |        | Registered |                             | jtt4457                       |  |
| Mon-Fri 9am - 8pm ET<br>(except holidays)   |               | 0                        |                     |                            |      |          |        | Registered |                             |                               |  |
|                                             |               | 2                        |                     |                            |      |          |        | Registered |                             | img6697                       |  |
|                                             |               | Q 🚘                      |                     |                            |      |          |        | Registered |                             | mng6568                       |  |
|                                             |               | 2                        |                     |                            |      |          |        | Registered |                             |                               |  |
|                                             |               |                          |                     |                            |      |          |        |            |                             |                               |  |

## RIT Global Education Abroad

| 🖶 Home                                      | Student  | 5              |                     |                     |                  |            |                       |             |
|---------------------------------------------|----------|----------------|---------------------|---------------------|------------------|------------|-----------------------|-------------|
| ▼ 🚑 Users                                   | All      | New            | Outgoing Inc        | oming Archived      | Advanced         |            |                       |             |
| Students                                    | Students | Registrations  | s Outgoing inc      | onning Archived     | Search           |            |                       |             |
| My Account                                  | Keywor   | ds roseanne di | lorio               |                     |                  |            |                       |             |
| Users Online                                | Apply S  | Search Clea    | r More Filters      | Save Default        |                  |            |                       |             |
| <ul> <li>(1) manager</li> </ul>             |          |                |                     |                     |                  |            |                       | 0.0 A D C I |
|                                             |          |                |                     |                     | •                |            |                       | 0-9 A B C I |
| Support                                     | ▼ Batch  | Options + Add  | New Student + A     | dd Incoming Student | Results Items 1- | 1 of 1     |                       |             |
| <ul> <li>Symplicity Help Center</li> </ul>  | +=       | Actions        | First Name          | Last Nan            | ie 🔻             | Student ID | E-mail                | Status      |
| Call Help Desk:<br>1-703-647-3142<br>Hours: |          | ରି 🚍           | Roseanne            | DiFlorio            |                  | 627007978  | <u>rmdrap@rit.edu</u> | Applicant   |
| Mon-Fri 9am - 8pm ET<br>(except holidays)   | + Add N  | ew Student +   | Add Incoming Studen | Items 1-1 of 1      |                  |            | 2                     |             |
|                                             |          |                |                     |                     |                  |            |                       |             |
|                                             |          |                |                     |                     |                  |            |                       |             |

## RIT Global Education Abroad

| 🕂 Home                                              | Roseanne DiFlorio             |                                   |  |  |  |  |
|-----------------------------------------------------|-------------------------------|-----------------------------------|--|--|--|--|
| <ul><li>Users</li><li>Students</li></ul>            | Student Documents 0 Billing 0 | Notes 1 Email 7 Login<br>Log 7 As |  |  |  |  |
| My Account                                          | A Back To List Print          |                                   |  |  |  |  |
| Users Online<br>(1) manager                         | Personal Information          |                                   |  |  |  |  |
| Support                                             | First Name +                  | Roseanne                          |  |  |  |  |
| Symplicity Help Center                              | Preferred First Name +        | Roseanne                          |  |  |  |  |
| Call Help Desk:<br>1-703-647-3142                   | Last Name +                   | DiFlorio                          |  |  |  |  |
| Hours:<br>Mon-Fri 9am - 8pm ET<br>(except holidays) | Affiliation with RIT          | Faculty/Staff                     |  |  |  |  |
|                                                     | Welcome, Faculty/Staff!       |                                   |  |  |  |  |
|                                                     | Username +                    | rmdrap                            |  |  |  |  |
|                                                     | E-mail +                      | rmdrap@rit.edu                    |  |  |  |  |
|                                                     | Incoming Student              | No                                |  |  |  |  |
|                                                     | Passport Information          |                                   |  |  |  |  |
|                                                     | Passport Expiration Date      | July 9, 2013                      |  |  |  |  |

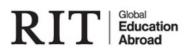

🔒 Home

🤌 Users

Students

My Account

**Users Online** 

(2) manager

Support

Symplicity Help Center

Call Help Desk: 1-703-647-3142

Hours: Mon-Fri 9am - 8pm ET (except holidays)

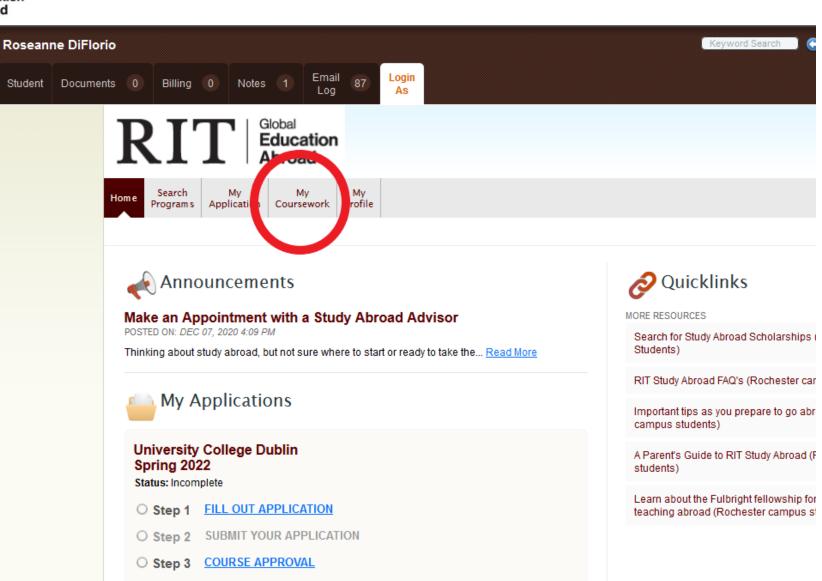

O Step 4 COMPLETE POST-TRIP SURVEY

| Monday, | July 26 | , 2021 | 3:19 | pm |
|---------|---------|--------|------|----|
|---------|---------|--------|------|----|

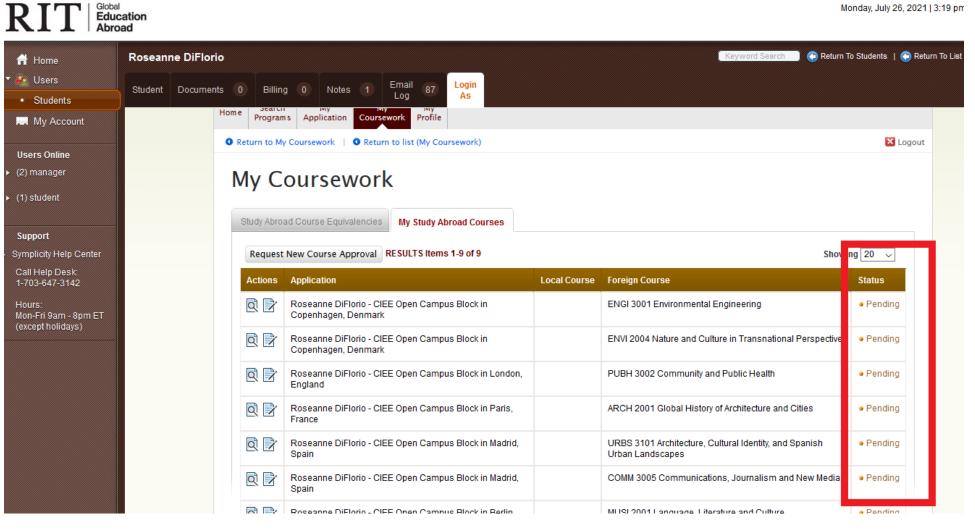

|                          | ucation<br>road |               |                                                |                                                              |                                                              | Monday, July 26, 202 <sup>.</sup> |  |
|--------------------------|-----------------|---------------|------------------------------------------------|--------------------------------------------------------------|--------------------------------------------------------------|-----------------------------------|--|
| Home                     | Maureen Shanno  | n             |                                                |                                                              | Keyword Search 💿 🕞 Return To Students   🕞 Retur              |                                   |  |
| Users                    | Student Documen | ts 0 Billin   |                                                | ogin<br>As                                                   |                                                              |                                   |  |
| Students                 |                 | Home Program  | ns Application Coursework Profile              | 45                                                           |                                                              |                                   |  |
| My Account               |                 |               | y Coursework   ③ Return to list (My Course     |                                                              | 🔀 Logout                                                     |                                   |  |
| s Online                 |                 | V Return to M | Coursework   • Keturn to list (My Course       | work)                                                        |                                                              | Cogour                            |  |
| anager                   |                 | My C          | oursework                                      |                                                              |                                                              |                                   |  |
| port                     |                 | -             |                                                |                                                              |                                                              |                                   |  |
| licity Help Center       |                 | Study Abro    | ad Course Equivalencies My Study Abroa         | d Courses                                                    |                                                              |                                   |  |
| Help Desk:<br>3-647-3142 |                 | Request       | New Course Approval RESULTS Items 1-2          | 20 1 86                                                      | Showing 20 🗸 Jum;                                            | 1                                 |  |
| ·s:<br>·Fri 9am - 8pm ET |                 | Actions       | Application                                    | Local Course                                                 | Foreign Course                                               | Status                            |  |
| (except holidays)        | -               | Q 📝           | Maureen Shannon - University College<br>Dublin | EXSC 420 Biomechanics                                        | MEEN 40620 Biomechanics                                      | <ul> <li>Approved</li> </ul>      |  |
|                          |                 | Q 📝           | Maureen Shannon - University College<br>Dublin | ENGL 212 Intro to 21st Century Creative Writing              | CRWT 10010 Creative Writing 1                                | <ul> <li>Approved</li> </ul>      |  |
|                          |                 | Q 📝           | Maureen Shannon - University College<br>Dublin | MATH 219 Multivariable Calculus                              | MATH 20060 Calculus of Several<br>Variables                  | <ul> <li>Approved</li> </ul>      |  |
|                          |                 | Q 📝           | Maureen Shannon - University College<br>Dublin | CVET 250 Hydraulics                                          | MEEN 20010 Mechanics of Fluids I<br>(Option 2 of 3)          | <ul> <li>Approved</li> </ul>      |  |
|                          |                 |               | Dubin                                          |                                                              |                                                              |                                   |  |
|                          |                 | Q Z           | Maureen Shannon - University College<br>Dublin | MATH 241 Linear Algebra                                      | MATH 20300 Linear Algebra 2 for the<br>Mathematical Sciences | <ul> <li>Approved</li> </ul>      |  |
|                          |                 |               | Maureen Shannon - University College           | MATH 241 Linear Algebra<br>MCET 530 Thermal Fluid Science II |                                                              | Approved     Approved             |  |